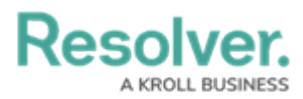

# **Adding an Expandable Table to a Dashboard**

Last Modified on 11/24/2023 2:22 pm EST

Our new Dashboard feature is available upon request for the initial launch phase. Please contact your Customer Success Manager if you'd like to schedule implementation with our Services team.

# **Overview**

Resolver's Dashboard Builder allows Administrators to build custom Dashboards using the Dashboard Data Sets published within their Org.

Before using the Dashboards feature, at least one Dashboard Data Set needs to be created and published.

Expandable Tables group banded reports. Each row presents a distinct value from the grouping field with special formatting highlighting the value. The number of detail records associated with the grouped value is displayed in parentheses adjacent to the grouped values. Expandable tables are useful for organizing datasets with many rows, as multiple detail rows are collapsed by default.

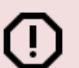

#### **Warning:**

(!) All changes or edits made to a Chart are globally applied across all instances of the Chart unless you duplicate the Chart and apply changes or edits to the duplicated Chart.

## **User Account Requirements**

The user account you use to log into Resolver must have Administrator permission to use the Dashboard Data Set Builder.

### **Related Information/Setup**

Please follow the link below to create a new Dashboard Data Set.

Create a New [Dashboard](https://help.resolver.com/help/creating-a-new-dashboard-data-set) Data Set

After creating a Dashboard Data Set, the user must publish it before it can be used with the Dashboard Data Set Builder. Please follow the link below for more information on Publishing a

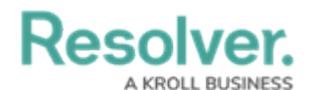

Dashboard Data Set.

[Publishing/Unpublishing](https://help.resolver.com/help/publishing-a-dashboard-data-set) a Dashboard Data Set

Please follow the link below to add styles to your Chart.

• [Adding](https://help.resolver.com/help/adding-styles-to-a-chart) Styles to a Chart

Please see the corresponding articles below for Information on Adding a Chart Type not covered by these instructions.

- Adding a Chart to a [Dashboard](https://help.resolver.com/help/adding-a-chart-to-a-dashboard)
- Adding a [Multi-Series](https://help.resolver.com/help/adding-a-multi-series-chart-to-a-dashboard) Chart to a Dashboard
- Adding a Combo Chart to a [Dashboard](https://help.resolver.com/help/adding-a-combo-chart-to-a-dashboard)
- Adding a Crosstab to a [Dashboard](https://help.resolver.com/help/adding-a-crosstab-to-a-dashboard)
- Adding a Heatmap to a [Dashboard](https://help.resolver.com/help/adding-a-heatmap-to-a-dashboard)
- Adding a Map to a [Dashboard](https://help.resolver.com/help/adding-a-map-to-a-dashboard)
- Adding a Box and Whiskers Chart to a [Dashboard](https://help.resolver.com/help/adding-box-and-whiskers-to-a-dashboard)

## **Navigation**

1. From the **Home** screen, click on the **System** icon.

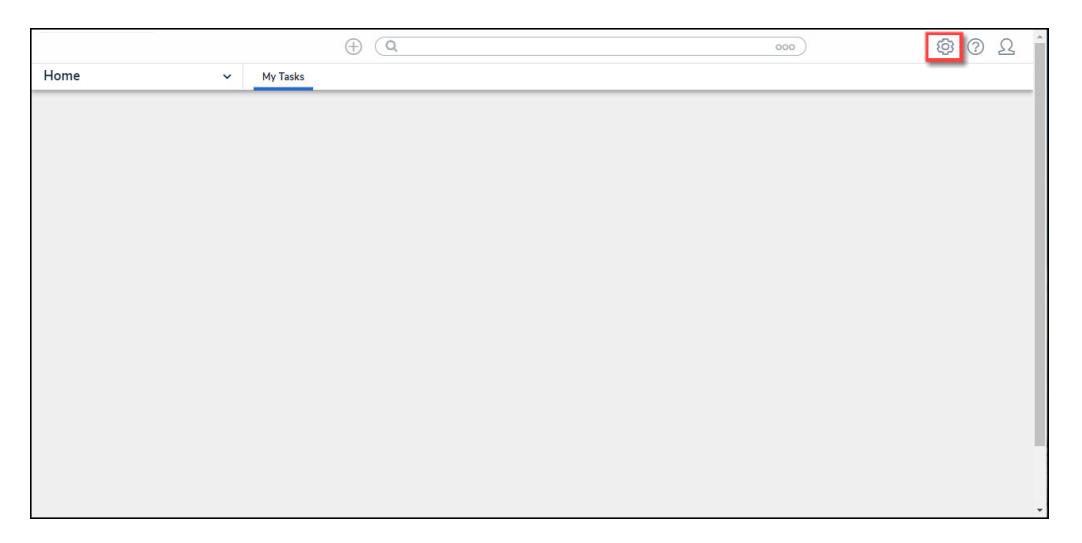

System Icon

2. From the **Admin Overview** screen, click on the **Dashboard Builder** tile under the **Advanced Reporting** section.

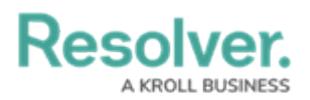

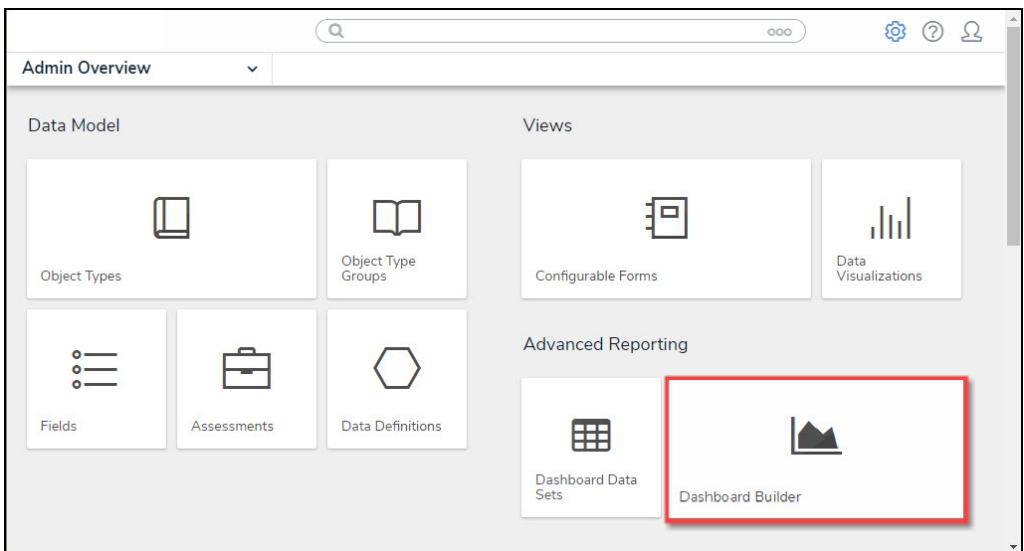

Dashboard Data Sets Tile

3. From the **Dashboard Builder** screen, click on a **Dashboard Name**.

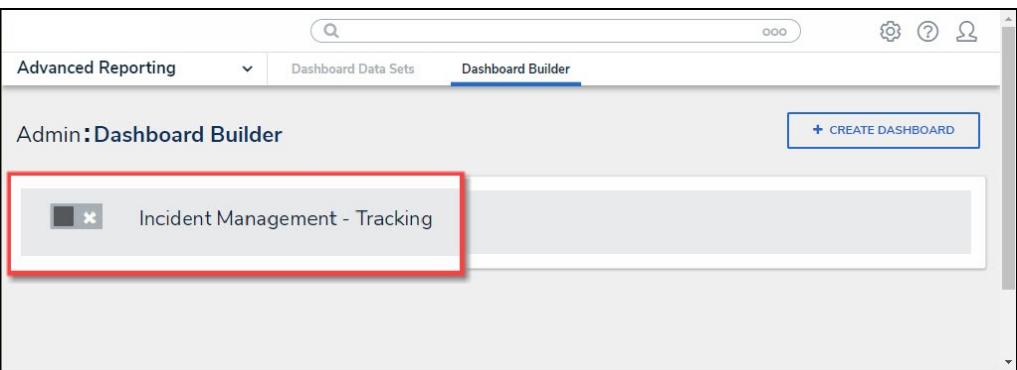

Dashboard Name

## **Adding an Expandable Table to a Dashboard**

1. From the **Canvas Layout** screen, click the **Add Chart** button.

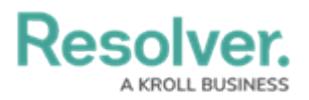

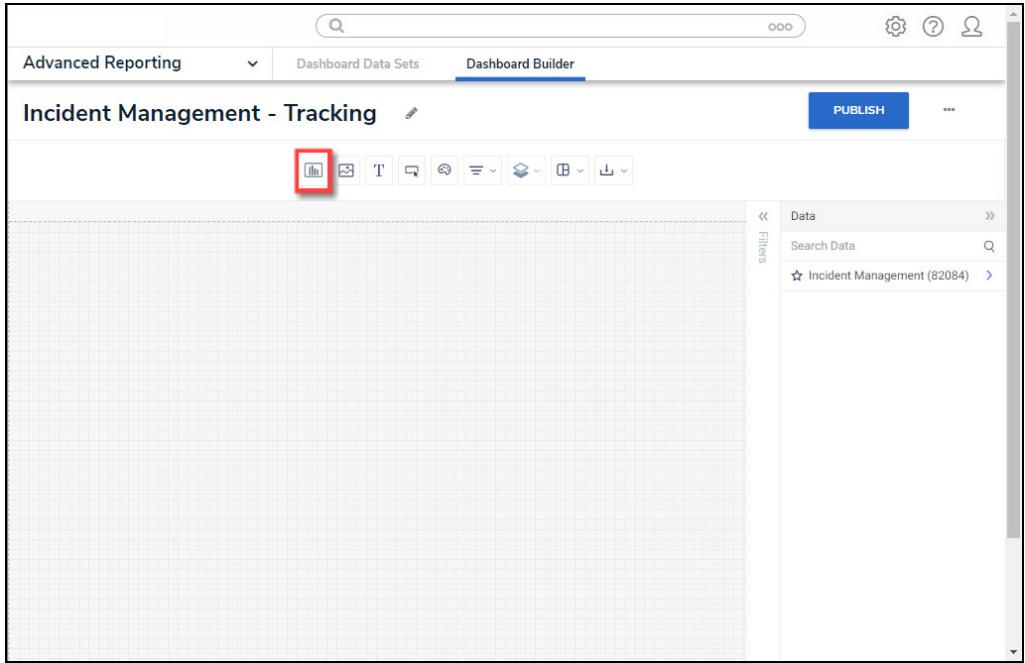

Add a Chart Button

2. From the **Chart** screen, click on a **Dashboard Data Set** from the **Data Panel**.

**Note:** Only published Dashboard Data Sets will appear on the **Data Panel**. ĴΓ.

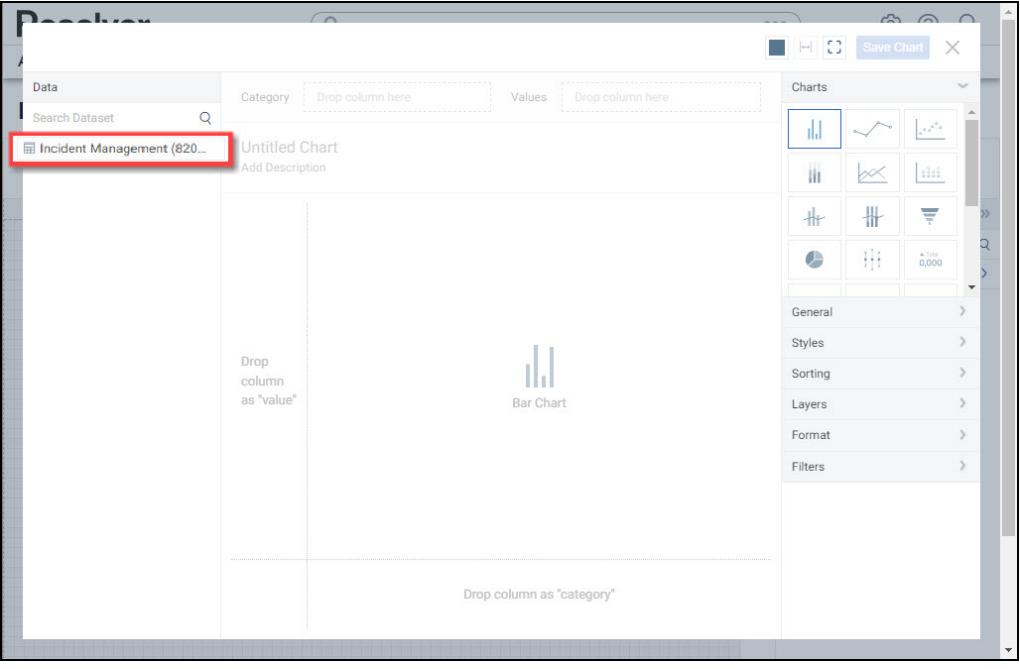

Dashboard Data Set

3. Click in the **Chart Header (Untitled Chart)** field and enter a **Chart Name**. The first 36

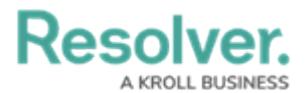

characters will show in the **Chart Header**.

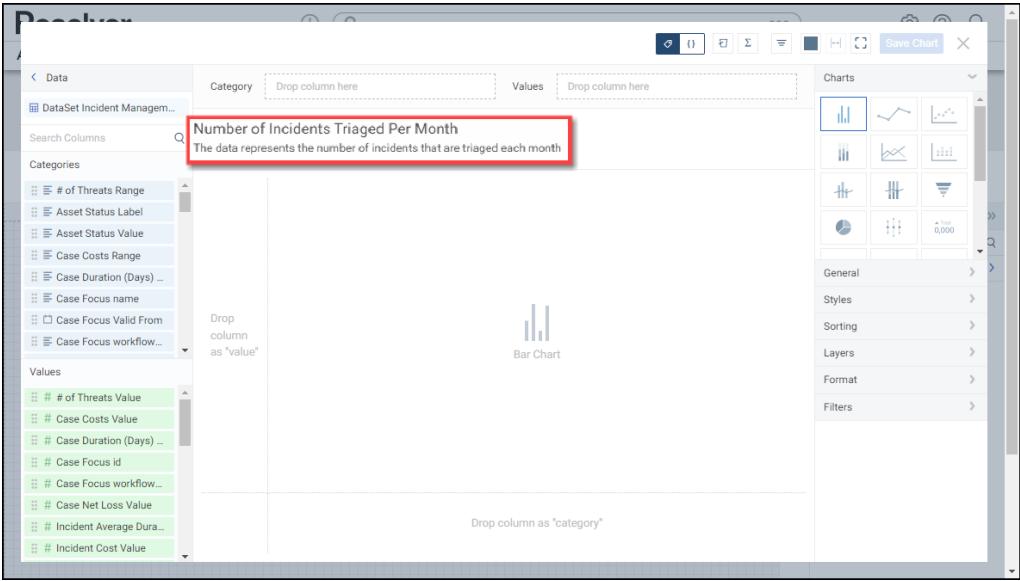

Chart Header and Description

4. Click in the **Add Description** field and enter a **Chart Description**. The **Chart Description** will appear on the **Data Panel** under the **Chart** section and pop up when hovering your cursor over a **Chart Name**.

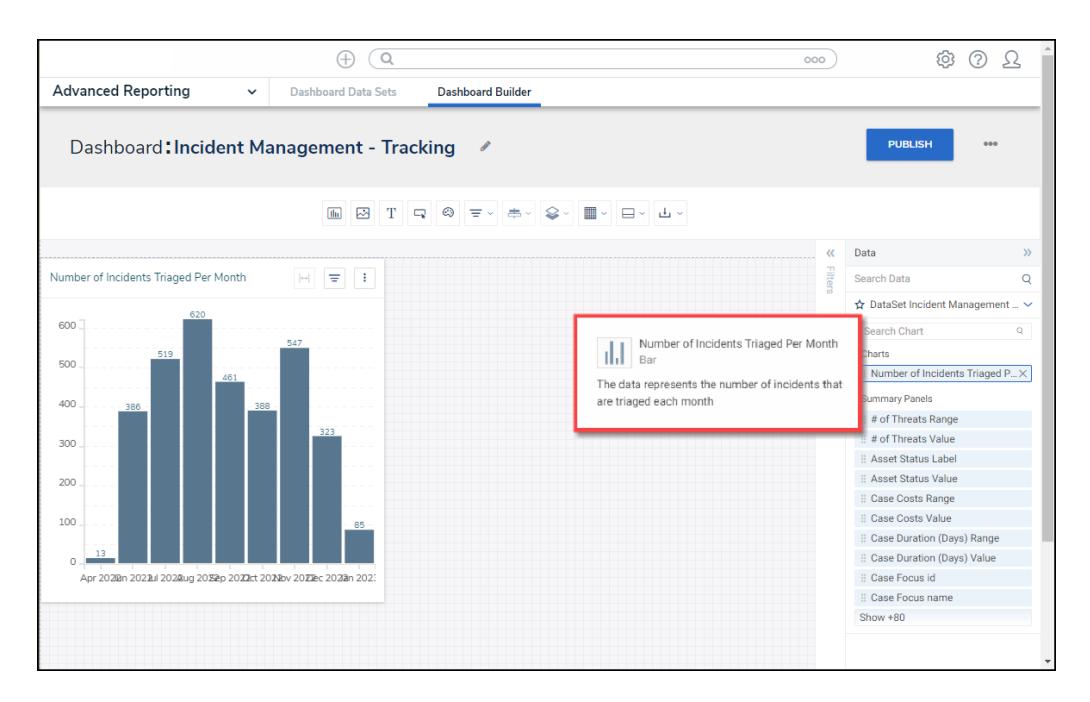

### Chart Description

5. Select the **Expandable Table** Chart tile from the **Charts** panel.

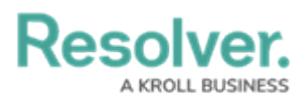

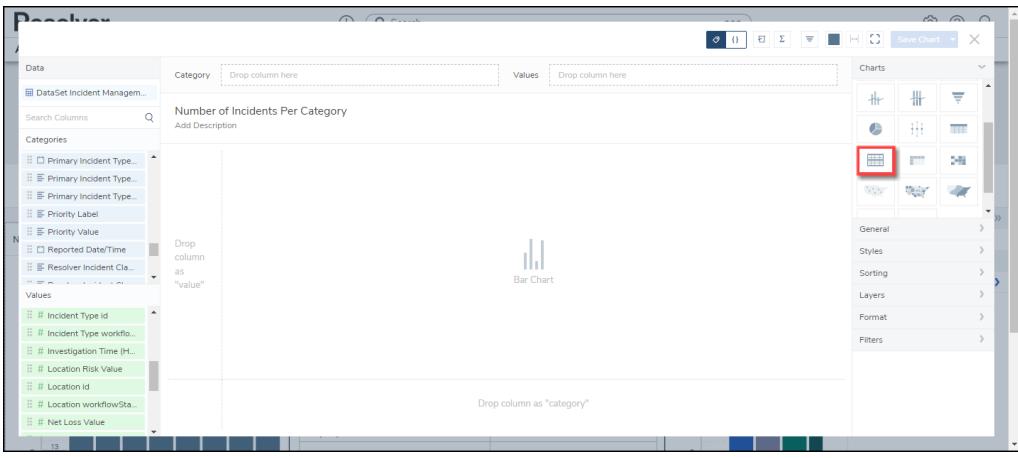

Expandable Table Chart

- 6. Dashboard Data Set **Categories** and **Values** will appear under the **Dashboard Data Set Name** on the **Data Panel**.
	- **Categories (Blue):** Categories are text and data columns used to group data (e.g., Sales Region, Department Name, Order Dates, etc.).
	- **Values (Green):** Values are numeric columns used to calculate data. Values can also be aggregated (e.g., Average Price Per Product, Total Sales Revenue, etc.).
- 7. **Categories** and **Values** have a **Data Type** icon next to the **Dashboard Data Set Name**. Data Type icons indicate the Category and Value Data Type:
- **Text:**  $\equiv$
- Numeric: #
- **Date:**  $\Box$
- 8. Drag and drop a **Category** or **Value** from the **Data Panel** onto the **Column** section at the top of the Chart or within the **Column** field.

| $D_{\text{non-}l}$                      |                   | 0 <sup>2</sup>                   |                         |                                                                 |         |            | $\hat{m}$ $\hat{m}$ $\hat{n}$ |    |
|-----------------------------------------|-------------------|----------------------------------|-------------------------|-----------------------------------------------------------------|---------|------------|-------------------------------|----|
|                                         |                   |                                  |                         | 日上<br>$\overline{\mathbf{r}}$<br>$\leftrightarrow$<br>$\bullet$ | $\circ$ | Save Chart |                               |    |
| Data                                    | Columns           | : : E Incident Category Label    |                         |                                                                 | Charts  |            |                               | s. |
| <b>EDataSet Incident Managem.</b>       | <b>STATISTICS</b> | : E Incident Category La.        |                         |                                                                 | $+$     | ₩          | ₩                             |    |
| $\mathsf Q$<br>Search Columns           |                   |                                  |                         |                                                                 | œ       | ₩          | <b>THE</b>                    |    |
| Categories<br><b>SAMUEL AND ADDRESS</b> | Add Description   | Mumber of Incidents Per Category |                         |                                                                 |         |            |                               |    |
| : E Incident Average Dur                |                   |                                  |                         |                                                                 | ■       | <b>STO</b> | 26                            |    |
| E Incident Category Label               |                   |                                  |                         |                                                                 | 555     |            |                               |    |
| 日 图 Incident Category Val               |                   |                                  | Drop column as "column" |                                                                 |         |            |                               |    |
| 日 三 Incident Cost Range                 |                   |                                  |                         |                                                                 | General |            |                               |    |
| □ 三 Incident Count Range                |                   |                                  |                         |                                                                 |         |            |                               |    |
| 日 El Incident Net Loss Ra               |                   |                                  |                         | Styles                                                          |         |            |                               |    |
| : □ Incident Reported Da                |                   |                                  |                         |                                                                 |         |            |                               |    |
| Values                                  |                   |                                  |                         |                                                                 | Filters |            |                               |    |
| $\mathbb{H}$ # Incident Type Id         | Drop              |                                  |                         |                                                                 |         |            |                               |    |
| $\mathbb{H}$ # Incident Type workflo    | column as         |                                  |                         |                                                                 |         |            |                               |    |
| $\mathbb{H}$ # Investigation Time (H    | "section"         |                                  | Expandable Table Chart  |                                                                 |         |            |                               |    |
| 三 # Location Risk Value                 |                   |                                  |                         |                                                                 |         |            |                               |    |
| $\mathbb{H}$ # Location id              |                   |                                  |                         |                                                                 |         |            |                               |    |
| 三 # Location workflowSta                |                   |                                  |                         |                                                                 |         |            |                               |    |
| 日 # Net Loss Value                      |                   |                                  |                         |                                                                 |         |            |                               |    |
| 13                                      |                   |                                  |                         |                                                                 |         |            |                               |    |

Drag and Drop <sup>a</sup> Column

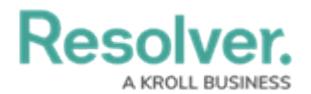

9. The **Column** data will populate the **Chart**. Data will populate the Chart after adding a Category or Value that has data to the Chart.

| ويوجبوا وتوروا                       |                        | 0 <sup>o</sup>                                  |                                           |         |              | $\land$ $\land$ $\land$ |  |
|--------------------------------------|------------------------|-------------------------------------------------|-------------------------------------------|---------|--------------|-------------------------|--|
|                                      |                        |                                                 | Ð<br>$\Sigma$<br>$\overline{\phantom{a}}$ | Ю       | Save Chart - |                         |  |
| Data                                 | Columns                | 日 Incident Category Label                       |                                           | Charts  |              |                         |  |
| El DataSet Incident Managem          | Sections               | Drop column here                                |                                           | $+$     | ╫            | Ψ                       |  |
| $\Omega$<br>Search Columns           |                        |                                                 |                                           | œ       | ##           | Ŧ                       |  |
| Categories                           | <b>Add Description</b> | Number of Incidents Per Category                |                                           |         |              |                         |  |
| : E Incident Average Dur             |                        |                                                 |                                           | 噩       | m            | 26                      |  |
| : E Incident Category La             |                        | E Incident Category Label                       | $1 \equiv$                                | ANA.    |              |                         |  |
| 日 国 Incident Category Val            | Person Incident        |                                                 |                                           |         |              |                         |  |
| 日 E Incident Cost Range              | Information Protection |                                                 |                                           | General |              |                         |  |
| 日 三 Incident Count Range             | Property Incident      |                                                 |                                           | Styles  |              |                         |  |
| 日 El Incident Net Loss Ra            |                        | Property Incident                               |                                           |         |              |                         |  |
| $\Box$ Incident Reported Da          | Person Incident        |                                                 |                                           |         |              |                         |  |
| Values                               | Property Incident      |                                                 |                                           | Filters |              |                         |  |
| 日 # Incident Type id                 | Property Incident      |                                                 |                                           |         |              |                         |  |
| $\mathbb{H}$ # Incident Type workflo | Human Resources        |                                                 |                                           |         |              |                         |  |
| ii # Investigation Time (H           | General Security       |                                                 |                                           |         |              |                         |  |
| 日 # Location Risk Value              | General Security       |                                                 |                                           |         |              |                         |  |
| $\mathbb{H}$ # Location id           | Property Incident      |                                                 |                                           |         |              |                         |  |
| E # Location workflowSta.            |                        |                                                 |                                           |         |              |                         |  |
| $\oplus$ # Net Loss Value            |                        | A Category column could be added to this chart. |                                           |         |              |                         |  |

Data Expandable Table

10. Add multiple Categories or Values to the **Column** field to add multiple Columns to the Table.

| $D$ aaah:ay                                                                  |                                                    | $\bigcap$                                                              |                                                   |                              |          |              | $\land$ $\land$ $\land$ |
|------------------------------------------------------------------------------|----------------------------------------------------|------------------------------------------------------------------------|---------------------------------------------------|------------------------------|----------|--------------|-------------------------|
|                                                                              |                                                    |                                                                        | $\mathcal{O}$                                     | $\Sigma$<br>Ð<br>Ξ<br>$\{\}$ | $\Omega$ | Save Chart - |                         |
| Data                                                                         | Columns                                            | 日 三 Incident Category Label<br>: : : : : : : : Primary Incident Type V |                                                   |                              | Charts   |              |                         |
| El DataSet Incident Managem                                                  | <b>STANDARY</b><br><b>EXPLOITATION IN THE REAL</b> |                                                                        |                                                   |                              |          |              | ₩                       |
| $\circ$<br>Search Columns                                                    |                                                    |                                                                        |                                                   |                              |          |              |                         |
| Categories                                                                   |                                                    | Number of Incidents Per Category                                       |                                                   |                              | œ        | Ħ            | Ħ                       |
| to any separate service corre-<br>$\mathbb{R}$ $\equiv$ Overall Case Costs R | <b>Add Description</b>                             |                                                                        |                                                   |                              |          |              | 28                      |
| E E Overall Case Impact                                                      |                                                    |                                                                        |                                                   |                              |          |              |                         |
| E Cyerall Case Value_                                                        |                                                    | E Incident Category Label                                              | $\bot \equiv$<br>Primary Incident Type Valid From | $\downarrow \equiv$          | MA.      |              |                         |
|                                                                              |                                                    | Person Incident                                                        | 03/10/2023                                        |                              |          |              |                         |
| E C Primary Incident Type                                                    |                                                    | Information Protection                                                 | 03/10/2023                                        |                              |          |              |                         |
| $\Box$ $\equiv$ Primary Incident Type                                        |                                                    | Property Incident                                                      | 03/10/2023                                        |                              | Styles   |              |                         |
| E F Primary Incident Type                                                    |                                                    | Property Incident<br>03/10/2023<br>03/10/2023<br>Person Incident       |                                                   |                              |          |              |                         |
| $\Box \equiv$ Priority Label                                                 |                                                    |                                                                        |                                                   |                              | Format   |              |                         |
| Values                                                                       |                                                    | Property Incident                                                      | 03/10/2023                                        |                              | Filters  |              |                         |
| $\mathbb H$ # Incident Type Id                                               |                                                    | Property Incident                                                      | 03/10/2023                                        |                              |          |              |                         |
| $\mathbb{H}$ # Incident Type workflo                                         |                                                    | Human Resources                                                        | 03/10/2023                                        |                              |          |              |                         |
| : # Investigation Time (H                                                    |                                                    | General Security                                                       | 03/10/2023                                        |                              |          |              |                         |
| 三 # Location Risk Value                                                      |                                                    | General Security                                                       | 03/10/2023                                        |                              |          |              |                         |
| $\mathbb{H}$ # Location id                                                   |                                                    | Property Incident                                                      | 03/10/2023                                        |                              |          |              |                         |
| $\mathbb{H}$ # Location workflowSta                                          |                                                    |                                                                        |                                                   |                              |          |              |                         |
| E # Net Loss Value                                                           |                                                    | A Category column could be added to this chart.                        |                                                   |                              |          |              |                         |
| 13                                                                           |                                                    |                                                                        |                                                   |                              |          |              |                         |

Multiple Columns

11. Drag and drop a **Category** or **Value** from the **Data Panel** onto the **Section** area on the left of the Chart or within the **Section** field.

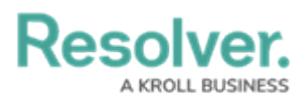

| $D_{\text{non-}l}$                                                           | $\bigcap$ $\bigcap$                                                  |                                                                     |                   |         |               | $\hat{m}$ $\hat{m}$ $\hat{n}$ |  |
|------------------------------------------------------------------------------|----------------------------------------------------------------------|---------------------------------------------------------------------|-------------------|---------|---------------|-------------------------------|--|
|                                                                              |                                                                      |                                                                     | 日 2 章<br>$\sigma$ | C.      | Save Chart    |                               |  |
| Data                                                                         | 日耳 Incident Category Label - 日日日 Primary Incident Type V.<br>Columns |                                                                     |                   | Charts  |               | <b>Suite</b>                  |  |
| El DataSet Incident Managem                                                  | E # Incident Tune id<br>Sections                                     |                                                                     |                   | $+$     |               | $\overline{\phantom{a}}$<br>₹ |  |
| c<br>Search Columns                                                          | # Incident Type id                                                   |                                                                     |                   |         |               |                               |  |
| Categories                                                                   | Number or Incidents Per Category                                     |                                                                     |                   | œ       | ₩             | <b>THE</b>                    |  |
| to any separate service corre-<br>$\mathbb{R}$ $\equiv$ Overall Case Costs R | Add Descration                                                       |                                                                     |                   | m       | m             | 26                            |  |
| E ©verall Case Impact                                                        |                                                                      |                                                                     |                   |         |               |                               |  |
| E E Overall Case Value_                                                      | ident Category Label                                                 | Primary Incident Type Valid From<br>18 I<br>Drop-column as "column" |                   | MAY.    | <b>Second</b> |                               |  |
| E C Primary Incident Type                                                    | on Incident                                                          |                                                                     |                   |         |               |                               |  |
| $\mathbb{H} \equiv$ Primary Incident Type                                    | rotection<br>ormation F<br><br>Property Incident                     | 03/10/2023<br>.<br>03/10/2023                                       |                   | General |               |                               |  |
| E F Primary Incident Type                                                    | Property Incident                                                    | 03/10/2023                                                          |                   | Styles  |               |                               |  |
| $\mathbb{H} \equiv$ Priority Label                                           | Person Incident                                                      | 03/10/2023                                                          |                   | Format  |               |                               |  |
| Values                                                                       | Drop <sup>erty</sup>                                                 | 03/10/2023                                                          |                   | Filters |               |                               |  |
| ----------------<br>: # Incident Risk Value                                  | column as <b>column</b>                                              | 03/10/2023                                                          |                   |         |               |                               |  |
| # Incident Type id                                                           | "section"                                                            | 03/10/2023                                                          |                   |         |               |                               |  |
| 计 # Incident Type workflo                                                    | General Sedurity                                                     | 03/10/2023                                                          |                   |         |               |                               |  |
| 三 # Investigation Time (H.,                                                  | General Sedurity                                                     | 03/10/2023                                                          |                   |         |               |                               |  |
| 三 # Location Risk Value                                                      | Property Incident                                                    | 03/10/2023                                                          |                   |         |               |                               |  |
| $\mathbb{H}$ # Location id                                                   |                                                                      |                                                                     |                   |         |               |                               |  |
| 三 # Location workflowSta                                                     | A Category column could be added to this chart.                      |                                                                     |                   |         |               |                               |  |
| $13-12$                                                                      |                                                                      |                                                                     |                   |         |               |                               |  |

Section Field

- 11. Add multiple Categories or Values to the **Section** field to add multiple Columns to the Table.
- 12. Adding Sections creates expandable dropdown lists within the Table.

| $D$ <sub>aaa</sub> h, $\sim$                                                   |                  |                        | $\bigcap$                                                                                                    |                  |         |            | $\hat{m}$ $\hat{m}$ $\hat{n}$ |  |
|--------------------------------------------------------------------------------|------------------|------------------------|----------------------------------------------------------------------------------------------------|------------------|---------|------------|-------------------------------|--|
|                                                                                |                  |                        | Ð                                                                                                    | $\overline{\pi}$ | C.      | Save Chart |                               |  |
| Data                                                                           |                  | Columns                | □ 日 Primary Incident Type V.<br>日 三 Incident Category Label                                                                              |                  | Charts  |            |                               |  |
| El DataSet Incident Managem                                                    |                  | Sections               | : □ Triage Date<br>$\mathbb{H}$ # Incident Type Id<br>16. E.<br>16.                                                                      |                  | TH      |            |                               |  |
| Search Columns                                                                 | ٥                |                        |                                                                                                    |                  | Ш       | r×.        | diti                          |  |
| Categories                                                                     |                  | <b>Add Description</b> | Number of Incidents Per Category                                                                                                    |                  | ╫       | ╫          | Ψ                             |  |
| E C Primary Incident Type                                                      |                  |                        |                                                                                                    |                  | ¢       | ₩.         | <b>THE</b>                    |  |
| $\Box \equiv$ Primary Incident Type                                            |                  |                        | <sup>1</sup> Apply Multi-Column Sort                                                                                                    |                  |         |            |                               |  |
| $\mathbb{H} \equiv$ Primary Incident Type<br>$\exists$ $\equiv$ Priority Label |                  |                        | ≡ Incident Category Label<br>$\downarrow \equiv$<br>$l =$<br>Primary Incident Type Valid From                                            |                  | ■       | m          | 26                            |  |
| $\mathcal{C} \equiv$ Priority Value                                            |                  |                        | Incident Type id :                                                                                                    |                  | General |            |                               |  |
| E C Reported Date/Time                                                         |                  |                        | 12 (4 Records)                                                                                                    |                  | Styles  |            |                               |  |
| $\mathbb{R} \equiv$ Resolver Incident Cla<br>ment of the case                  |                  |                        | Triage Date:<br>12/10/2022                                                                                                    |                  | Format  |            |                               |  |
| Values                                                                         |                  |                        | Triage Date:                                                                                                    |                  | Filters |            |                               |  |
| 日 # Incident Type id                                                           | $\blacktriangle$ |                        | 01/03/2023                                                                                                    |                  |         |            |                               |  |
| $\mathbb{H}$ # Incident Type workflo                                           |                  |                        | Triage Date:<br>01/03/2023                                                                                                    |                  |         |            |                               |  |
| ii # Investigation Time (H<br>三 # Location Risk Value                          |                  |                        | Triage Date:                                                                                                    |                  |         |            |                               |  |
| $\#$ Location id                                                               |                  |                        | 01/04/2023                                                                                                    |                  |         |            |                               |  |
| $\mathbb{H}$ # Location workflowSta.                                           |                  |                        | Incident Type id:                                                                                                    |                  |         |            |                               |  |
| $\mathbb{H}$ # Net Loss Value                                                  |                  |                        | Chart shows a maximum number of data points by default. To see more, go to General chart options and increase the Max Groups to display. |                  |         |            |                               |  |
| 13                                                                             |                  |                        |                                                                                                    |                  |         |            |                               |  |

Multiple Sections

13. Click the **Save Chart** button to save your changes.